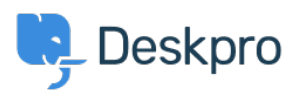

[지식 베이스](https://support.deskpro.com/ko/kb) > [Using Deskpro](https://support.deskpro.com/ko/kb/using-deskpro) > [Admin](https://support.deskpro.com/ko/kb/admin) > [Ticket Structure](https://support.deskpro.com/ko/kb/ticket-structure) > [Why can't I add custom ticket](https://support.deskpro.com/ko/kb/articles/why-cant-i-add-custom-ticket-status) [statuses?](https://support.deskpro.com/ko/kb/articles/why-cant-i-add-custom-ticket-status)

Why can't I add custom ticket statuses?

Chynah Hayde - 2023-09-07 - [Comments \(0\)](#page--1-0) - [Ticket Structure](https://support.deskpro.com/ko/kb/ticket-structure)

In Deskpro, statuses track who needs to respond to the ticket next. The core statuses are **Awaiting Agent, Awaiting User, Pending,** and **Resolved.**

 $\pmb{\times}$ 

The helpdesk is set up to understand the default statuses, i.e., **Awaiting Agent** tickets need to be brought to the attention of agents. If you could add arbitrary custom statuses, it would break the workflow.

However, you can add [Custom Sub-Statuses](https://support.deskpro.com/guides/admin-guide/ticket-structure-1/statuses/sub-statuses-1) associated with a core status and behave the same way on the interface as a core status.

These can add more definition to a ticket and create more detailed reports while keeping the built-in workflows that rely on the core statuses working.

To create sub-statuses, go to **Admin** > **Ticket Structure** > **Statuses** and use the **+ New** button to create a new sub-status for your helpdesk.

You can use [Tasks](https://support.deskpro.com/en-GB/guides/agent-guide-1/creating-a-task-1), [Triggers](https://support.deskpro.com/en-GB/guides/admin-guide/automate-with-triggers), [Escalations](https://support.deskpro.com/en-GB/guides/admin-guide/introduction-to-escalations), etc., on your custom sub-statuses to make sure that your tickets are always in the correct status.